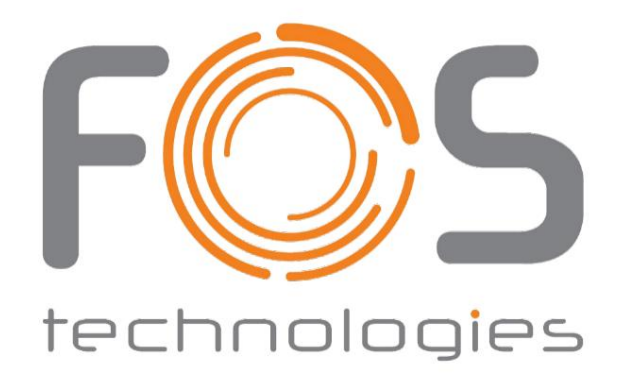

# Cyclone RGB II

Benutzerhandbuch

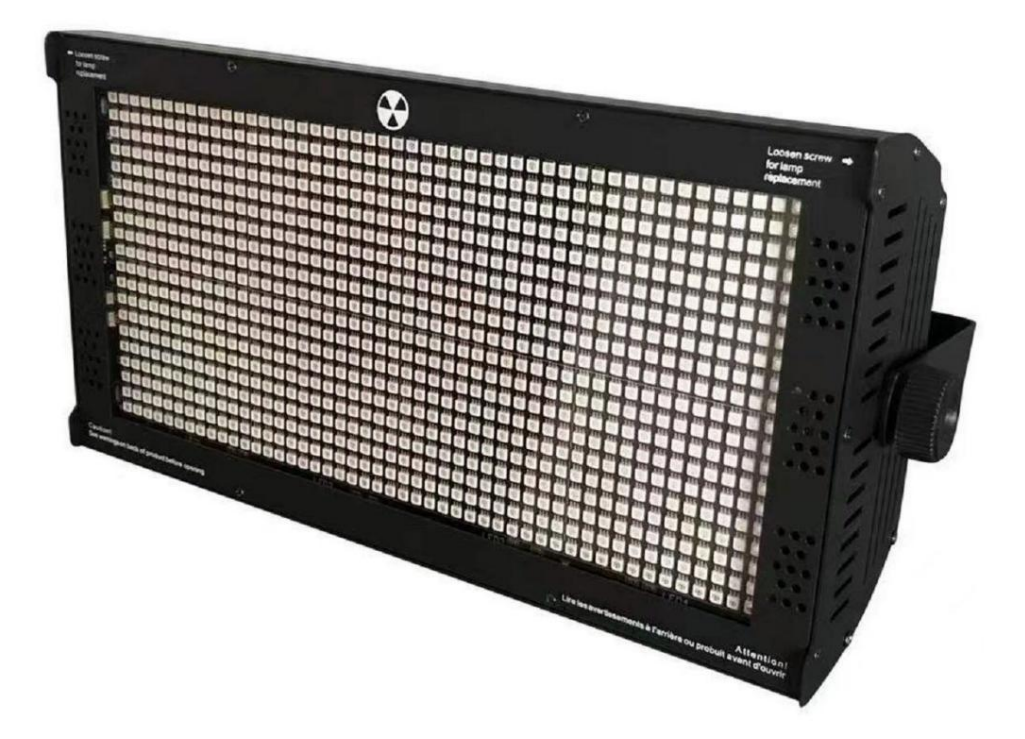

#### Sicherheitshinweise

Hinweis: Um eine angemessene Konsistenz des Betriebs zu gewährleisten, lesen Sie dieses Handbuch bitte sorgfältig durch. Alle Schäden, die durch die Nichtbeachtung dieser Bestimmungen entstehen Bedienungsanleitung oder nicht autorisierte Änderungen an diesem Produkt unterliegen nicht der Garantie.

- 1. Halten Sie auf der Rückseite des Geräts einen Abstand von 50 cm ein, um die Wärme abzuleiten.
- 2. Diese Lampe wird zur Innenbeleuchtung verwendet. Wenn die Lampe funktioniert, ist die Lampenröhre auf hoher Temperatur.
- 3. Stellen Sie sicher, dass die Spannung und Frequenz der Stromversorgung mit dem Strombedarf dieses Geräts übereinstimmen.
- 4. Bitte betreiben Sie das Gerät nicht, wenn das Kabel beschädigt ist oder tragen.
- 5. Entfernen Sie während der Verwendung des Geräts keine Teile der Ausrüstung.
- 6. Jede nicht autorisierte Änderung dieses Produkts unterliegt nicht der Garantie.

# **1.Anzeigefeld und Tastendefinition**

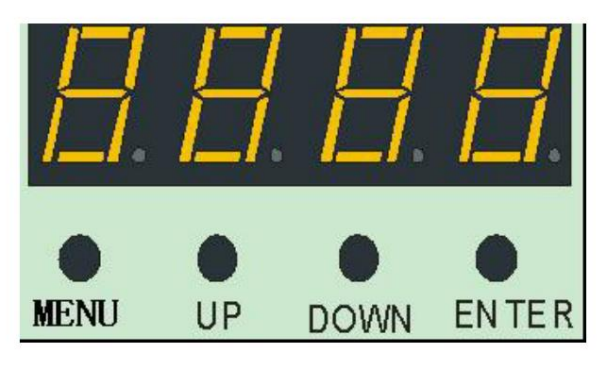

Parameter Menütaste: Funktion auswählen Hoch Schlüssel:

Argumente Abwärtstaste:

Parameterrückgang

und speichern Bestätigungstaste: Bestimmen

# **2.Menüfunktion**

Bestätigen Sie mit Enter, wodurch die aktuelle Funktion und Parameter gespeichert werden (Leistungsspeicher nach dem Speichern). Drücken Sie das Menü; Taste nach oben oder unten, um die Funktionsparameter zu ändern und

# Menüfunktionstabelle:

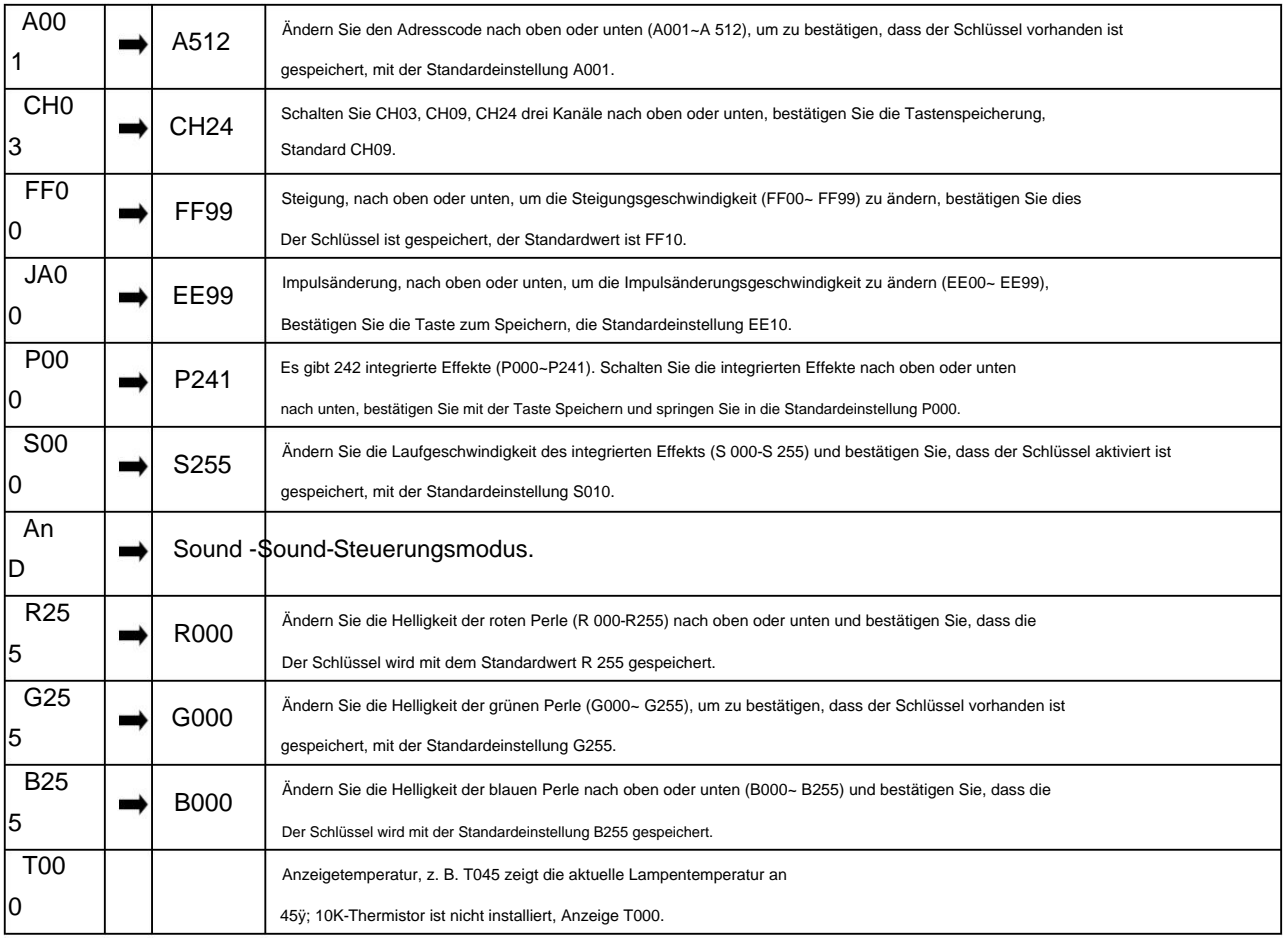

#### 3. Master-Slave-Steuerung

Zeile wird das Gerät auf einen beliebigen Adresscode von A001 bis A512 eingestellt, jeder ist als eingestellt Zwei oder mehr gleiche Geräte werden über ein DMX-Dreileitersignal verbunden Der Master und das andere Gerät sind die Slaves.

Achtung: Für eine Gruppe von Geräten kann nur ein Host festgelegt werden. Wenn mehr als ein Host vorhanden ist, blinken alle Geräte zufällig und nicht synchron.

#### 4. Werkseinstellung

Ausgangsleistung jeder Lampe, Lüftereinstellungsmodus, Einstellung der Temperatur Wenn einer der Adresscodes zwischen A001 und A512 liegt, drücken Sie die Menütaste 3 Sekunden lang, um die Werkseinstellung aufzurufen. Bei den Werkseinstellungen handelt es sich hauptsächlich um die Funktionen des Schutzpunkt und Senden der Parameter. In jedem werkseitig eingestellten Modus drücken Sie zum Verlassen die Menütaste 3 Sekunden lang.

#### Liste der Werkseinstellungen:

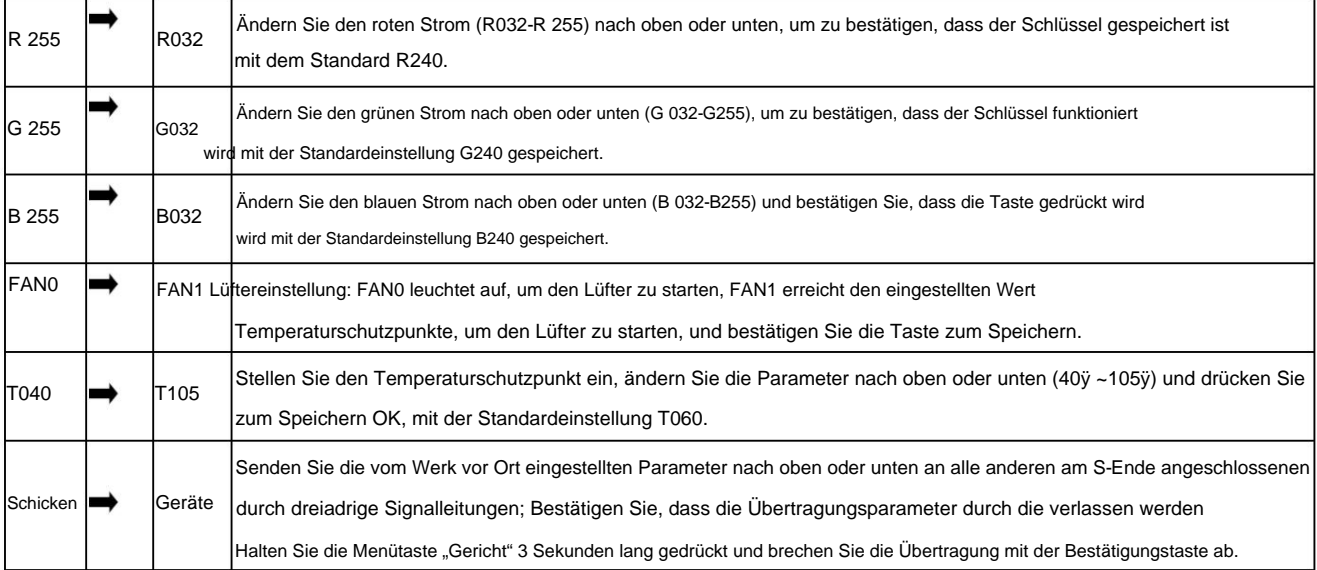

## 5. DMX512-Konsole

Nach dem Einschalten sind alle Adresscodes der Geräte eingestellt, alle Geräte sind parallel über eine dreiadrige Signalleitung mit der DMX512-Konsole verbunden und der Adresscode hört auf zu blinken, was anzeigt, dass das DMX512-Konsolensignal an die Lampe gesendet wurde. und die relevanten Funktionen werden von der DMX512-Konsole entsprechend jeder Kanalbeschreibung gesteuert.

### CH03-Kanal Beschreibung:

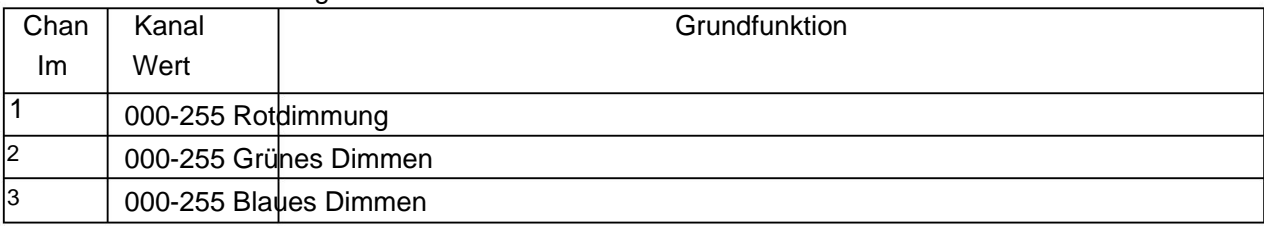

## Beschreibung des CH09-Kanals:

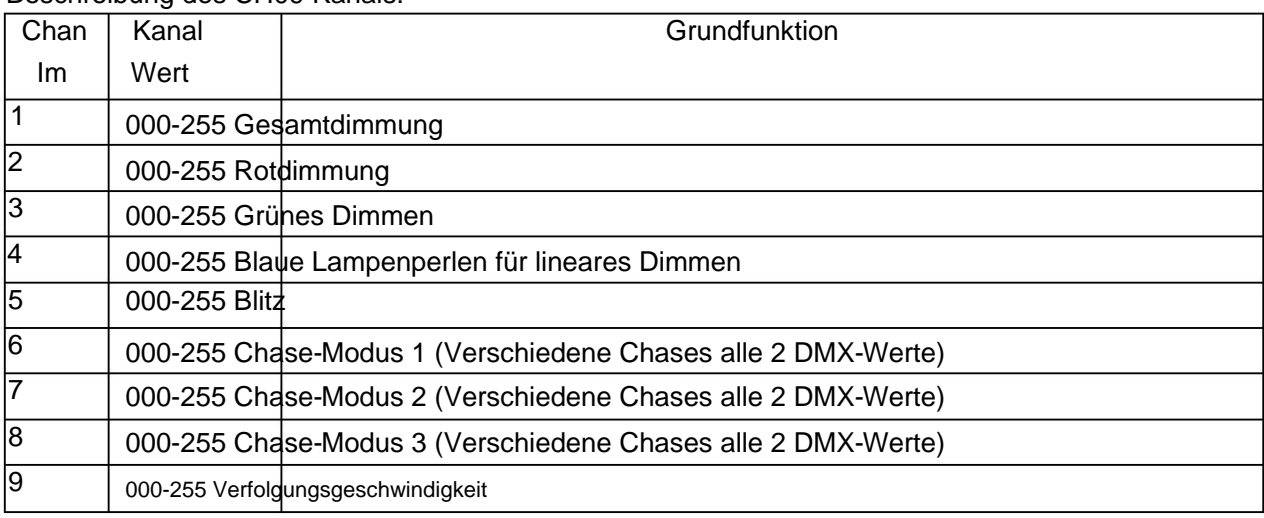

Beschreibung des Ch24-Kanals:

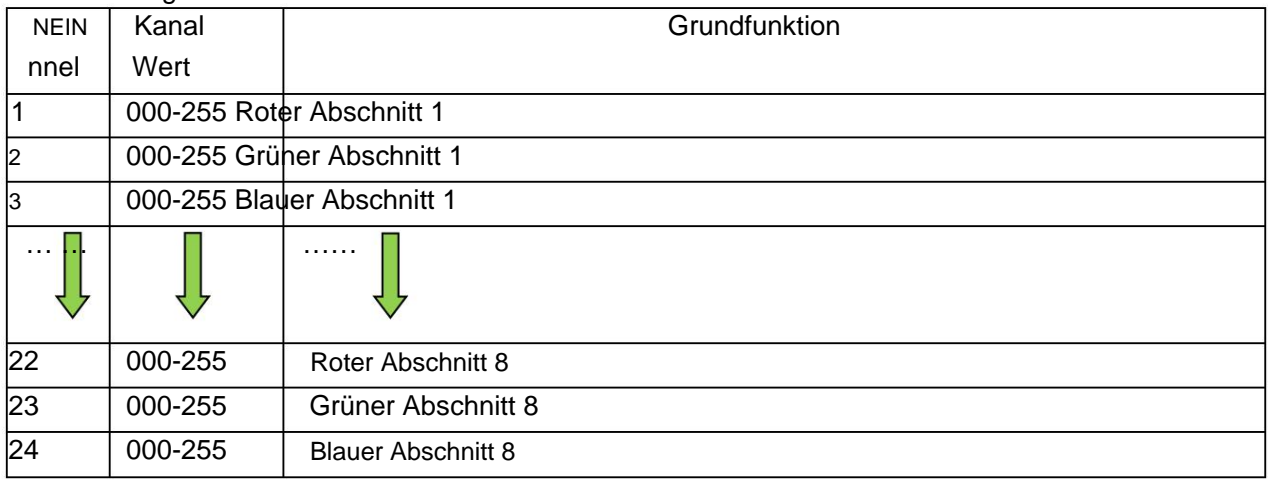

6. Technische Parameter:

Kanal: CH03, CH09 und CH24 IP-Level: IP20 Spannung: AC100~240V 50/60HZ Leistung: 8 unabhängige LED-Steuerungsabschnitte. 240W Strobe-Frequenz: 1~30 Hz Gehäuse: Metall, schwarz Verbindungsmodus: DMX512-Ein-/Ausgang LED: x960,0503-RGBcolor LED-Steuerungsmodus: DMX512, Auto, Master, Musiksteuerung.